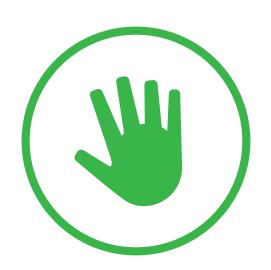

# Activate the Kinect cursor

To make the cursor appear onscreen in Home or other apps, raise your hand and show your palm to Kinect.

To make the cursor disappear, simply drop your hand.

# Get hands on training with the gesture tutorial

From Home say "Xbox, Help"

Select the How-to Videos & Tutorials section

Select Gesture Tutorial to begin

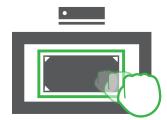

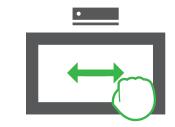

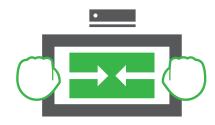

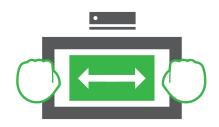

### Zoom in and zoom out

Use a closed hand to grip and zoom with Internet Explorer and other specialized apps.

Hold one hand out in front of you and close your hand to "grip" the screen.

Move your hand towards the screen to push the content away, or zoom out.

Move your hand away from the screen, towards your body, and zoom in.

#### Press and release to make a selection

Hold your open hand over the item you want to choose and press forward until the cursor fills completely white.

Release by pulling back slightly to complete the selection.

# Grip and move

Hold one hand out in front of you and close your hand to "grip" the screen.

When the Kinect cursor changes from an open hand to a closed fist, you can move your hand back and forth horizontally to scroll in Home.

Some applications, such as Internet Explorer, support scrolling up and down as well.

#### Return Home

When an app or game is full screen, you can shrink it and return  $\operatorname{\mathsf{Home}}$  .

 $\label{thm:continuous} \mbox{Hold both hands open symmetrically and you will see hints appear on screen.}$ 

"Grip" when the tabs appear onscreen and pull your closed hands together to shrink the window and return home.

# Restore a game or app to fullscreen

Go full screen from Home by holding your hands open and uniformly outstretched and "gripping" the sides of the current window.

Move your hands apart to go full screen.

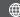

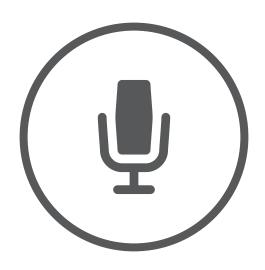

| 1 | Make sure you have calibrated Kinect. Start audio calibration |
|---|---------------------------------------------------------------|
|   | from "Settings" - "Kinect" - "Kinect doesn't hear me".        |

- Pause for a second before saying each command so that Kinect knows you're not mentioning Xbox as part of a side conversation.
- 3 Say Kinect voice commands using your normal speaking voice and speech pattern, don't raise your voice.
- 4 Once you've learned a voice shortcut you can say it all at once. For example, say "Xbox go Home" without extended pauses.
- **S** You can always say "Xbox select" to see the commands available on the screen.

#### Voice Shortcuts

| Xbox on       | Wakes up Xbox One, turns on television and cable/satellite set-top box                    |
|---------------|-------------------------------------------------------------------------------------------|
| Xbox turn off | Puts Xbox One to sleep/off, can<br>turn off television and cable/satellite<br>set-top box |
| Xbox          | Shows menu of global voice shortcuts and then say "more shortcuts" to see the full list   |
| Xbox select   | Shows voice commands on the screen<br>Everything in green text can be spoken              |

| Stop listening                               | Dismisses voice commands on the screen in that moment.                               |  |  |
|----------------------------------------------|--------------------------------------------------------------------------------------|--|--|
| Xbox help                                    | Shows help for the current app                                                       |  |  |
| Xbox use a code                              | Triggers Kinect code scanning for QR codes                                           |  |  |
| Xbox show notification                       | Opens the notification center and shows the most recent notification                 |  |  |
| Identity                                     |                                                                                      |  |  |
| Xbox sign in/out<br>Xbox sign in as [person] | Signs in/out an Xbox Live member                                                     |  |  |
| Gaming                                       |                                                                                      |  |  |
| Xbox record that                             | Records the previous 30 seconds of gameplay                                          |  |  |
| Xbox invite                                  | Launches the Party app in Snap mode                                                  |  |  |
| Volume                                       |                                                                                      |  |  |
| Xbox volume up/down<br>Xbox mute/unmute      | Controls volume of TV set                                                            |  |  |
| Navigation and Multitasking                  |                                                                                      |  |  |
| Xbox go Home<br>Xbox show my stuff           | Returns to Home                                                                      |  |  |
| Xbox go to [game or app]                     | Launches an installed game or application                                            |  |  |
| Xbox show menu                               | Opens the game's or app's menu, just like pressing the Menu button on the controller |  |  |
| Xbox go back                                 | Returns to previous screen                                                           |  |  |
| Xbox Snap [app]                              | Launches app in Snap mode                                                            |  |  |
| Xbox unsnap                                  | Unsnaps app from Snap mode                                                           |  |  |

| Xbox switch                                                                                                    | Switches focus between the two apps on the screen                                  |  |  |
|----------------------------------------------------------------------------------------------------|------------------------------------------------------------------------------------|--|--|
| Xbox Bing                                                                                                    | Launches Bing and searches<br>for games, music, movies, and TV<br>shows            |  |  |
| Communication                                                                                                    |                                                                                    |  |  |
| Xbox Skype [person]                                                                                                    | Shows details for a contact in your<br>Skype favorites list on your Xbox One       |  |  |
| Xbox call [person]                                                                                                    | Starts a video call, must be a person from your Skype favorites list               |  |  |
| Xbox answer/answer without video                                                                                        | Answers incoming Skype call                                                        |  |  |
| Xbox hang up                                                                                                    | Ends Skype call                                                                    |  |  |
| Xbox send a message                                                                                                    | Sends message to your Xbox Live friends                                            |  |  |
| TV                                                                                                    |                                                                                    |  |  |
| Xbox watch TV                                                                                                    | Launches cable or satellite TV from set-top box                                    |  |  |
| Xbox watch [channel]                                                                                                    | Changes cable or satellite TV to a recently watched or favorite channel            |  |  |
| Xbox show guide<br>Xbox OneGuide                                                                                        | Launches the OneGuide                                                              |  |  |
| Transport Controls                                                                                                    |                                                                                    |  |  |
| Xbox play/stop/pause/fast<br>forward/rewind/faster/<br>slower/skip forward/skip<br>backward/next song/<br>previous song | Transport controls for media<br>playback, play and pause also<br>work for gameplay |  |  |
| Xbox play music                                                                                                    | Resumes playing most recent song in Xbox Music                                     |  |  |
|                                                                                                    |                                                                                    |  |  |